# You Tube

## HOW TO UPLOAD A VIDEO TO YOUTUBE

KEYWORDS

Your video title (and file name)

keyword phrases, and you

should repeat these in the

YouTube video description.

Focus on semantically correct sentences when including keyword

phrases; don't just drop them into

the description at random.

should already include 2-3

#### FILE NAME

Modify the **file name** of the video **to match the video title, using a hyphen (dash) to separate each word**. Use keywords in your video file name.

## YouTube supports the following file types:

| .MOV   | .AVI     | .FLV, |
|--------|----------|-------|
| .MPEG4 | .VVMV    | .3GPP |
| .MP4   | .MPEGPS. | .WebM |

## **Ø** VIDEO TITLE

Make sure the titles are **catchy**, **attention-grabbing** and that they also offer up a little bit of information about the video content – what can viewers expect from the video. You'll want to **capitalize every word** in your video title and be sure they're keywords that users will search for. As mentioned in the previous step, the video title and the file name should match.

### Catchy-And-Attention-Grabbing-Title

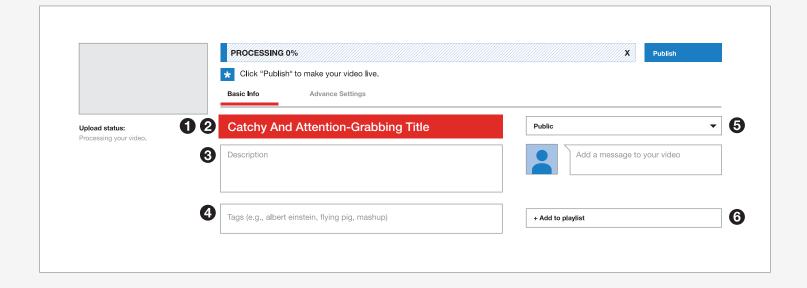

#### TAGS AND CATEGORY

Start with the keywords you used in your description, and end off with a few related tags. Don't use too many tags, around 8-10 is a good number. Don't forget to **select the most appropriate category** for your video in the tagging section.

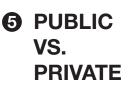

When uploading a video decide whether your video is meant for external or internal audiences?

**Unlisted: internal audiences** (lectures, presentations, training)

**Public: general public** 

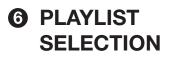

Every video uploaded needs to be put in a playlist. Please put your video in the appropriate playlist by selecting the **correct school/ college or campus initiative**.

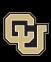